Copyright 2010-12 - CohesiveFT

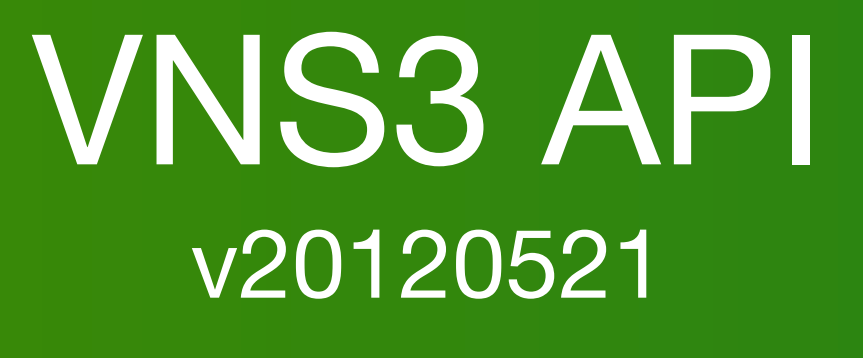

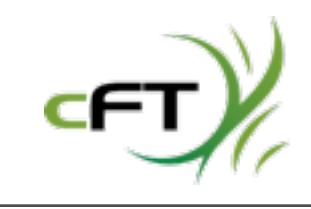

You have an Amazon AWS account that CohesiveFT can use for enabling your access to a VNS3 (vns-cubed) AMI.

You have agreed to the terms of service provided for the VNS3 AMI.

Access to a deployment launch tool for launching the VNS3 AMI

- ElasticFox
- AWS Console
- Rightscale

Ability to create/configure EC2 security groups using a tools like; ElasticFox, AWS Console, CohesiveFT's Elastic Server On-Demand, or EC2 Command Line tools

Basic knowledge of Linux software installation and use of command line tools.

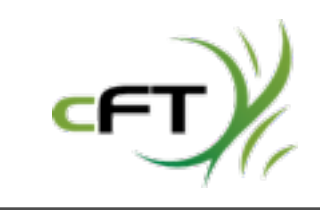

- 
- 

- 
- 

- 
- 
- 

This guide assumes you know how to configure and launch a VNS3 Manager. If you do not please learn those steps using the VNS3 DataCenter Connect - Trial Edition available at [www.cohesiveft.com](http://www.cohesiveft.com)

For support requests use our community forums at[:](http://getsatisfaction.com/cohesiveft) **<http://getsatisfaction.com/cohesiveft>**

or for other support inquiries including paid support services contact:

# **[sales@cohesiveft.com](mailto:support@cohesiveft.com)**

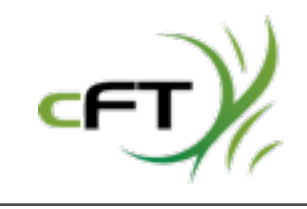

# Your Configuration Begins Here!

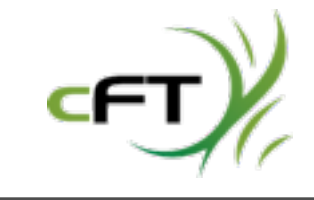

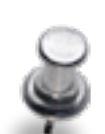

For you initial use of the API you will need an encrypted license file for your VNS3 edition, or we will provide one in these instructions which gives a topology identical to the Datacenter Connect Trial Edition.

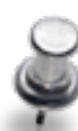

• Additionally the API uses a Ruby script and Ruby language binding for the API. You will need Ruby libraries on your machine.

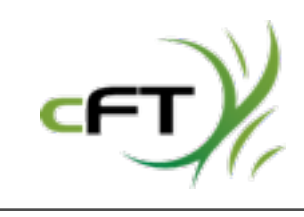

You will also need to have available a snapshot of your existing manager configuration or you should make one for use with the API.

VNS3 API calls take several arguments in common across all calls: "-K" for access key, "-S" for access secret, "-H" for the ip address of the manager you are connecting to.

Some of the calls can only be made after a manager is licensed or configured. This will be noted in the documentation for the API call.

Here is an example call that can be made at any time in a VNS3 Manager's lifecycle.

*command prompt>vnscubed.rb -K "api" -S "myapisecret" -H manager-ip-address desc\_config*

*\$vns3api/vnscubed.rb -K api -S i-6b344d01 -H 174.129.238.73 desc\_config*

Response: public\_ipaddress: 174.129.238.73 vnscubed\_version: 0.7.9999.2-20100823171847 licensed: false private\_ipaddress: 10.220.23.235 topology\_checksum: 3309dfc9832c45280b590341e39de1277c17ffbd

The manager is unlicensed at this point, meaning neither a license, nor a snapshot with a license has been provided to it. The private\_ipaddress is the actual underlying LAN address provided by the cloud provider. The topology checksum was randomly generated, and changes with the license and/or snapshot info.

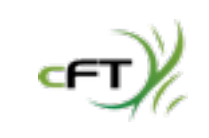

## VNS3 API: Calling Structure

- 
- 
- 
- 
- 

In this document API calls have a list of arguments in the form of: "**Argument Switch:** --enabled (boolean)"

The example above shows an allowed argument switch of "--enabled" that can have a value of true or false.

Here are common argument types and their meanings:

CIDR - a string in subnet format with a subnet mask specified in the form of "172.10.20.0/24" where the /24 is the subnet mask.

boolean - has a value of true or false

integer - a whole number greater than or equal to zero

positive\_or\_negative\_integer - a whole number which can have a negative sign in front, or be zero or greater than zero

address-string - an IP address without a subnet mask "172.10.20.10" for example

string - just plain text, for example "this is my random crypto string"

pathname - a file system path and file name used as an input file or output file

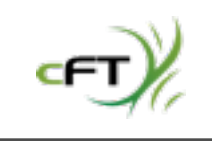

7

Basic Workflow Choices:

A) Use the web UI to "design" one or more networks. Take snapshots of the managers and start API testing from launching managers and calling "import\_snapshot"

B) Start with launching managers and use "upload\_license" to begin designing your network interactively with the API.

Notes:

There are no specific errata for VNS3 API at this time.

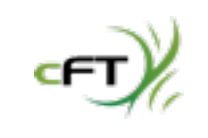

Copyright 2010-12 - CohesiveFT

# API Command Line Calls

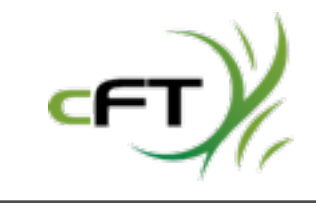

10

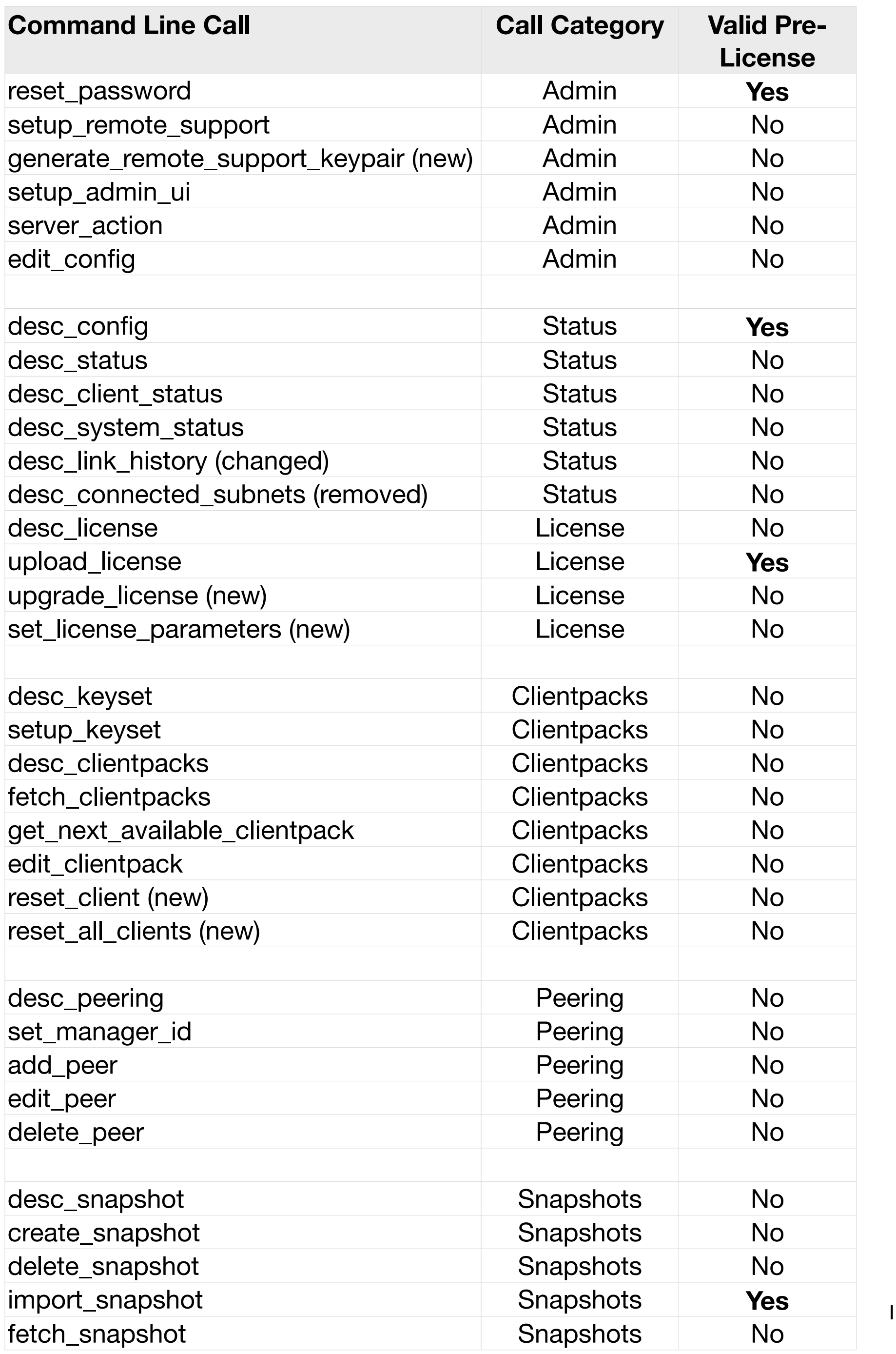

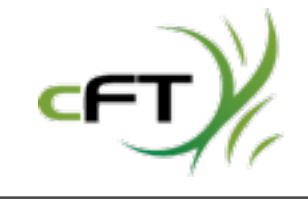

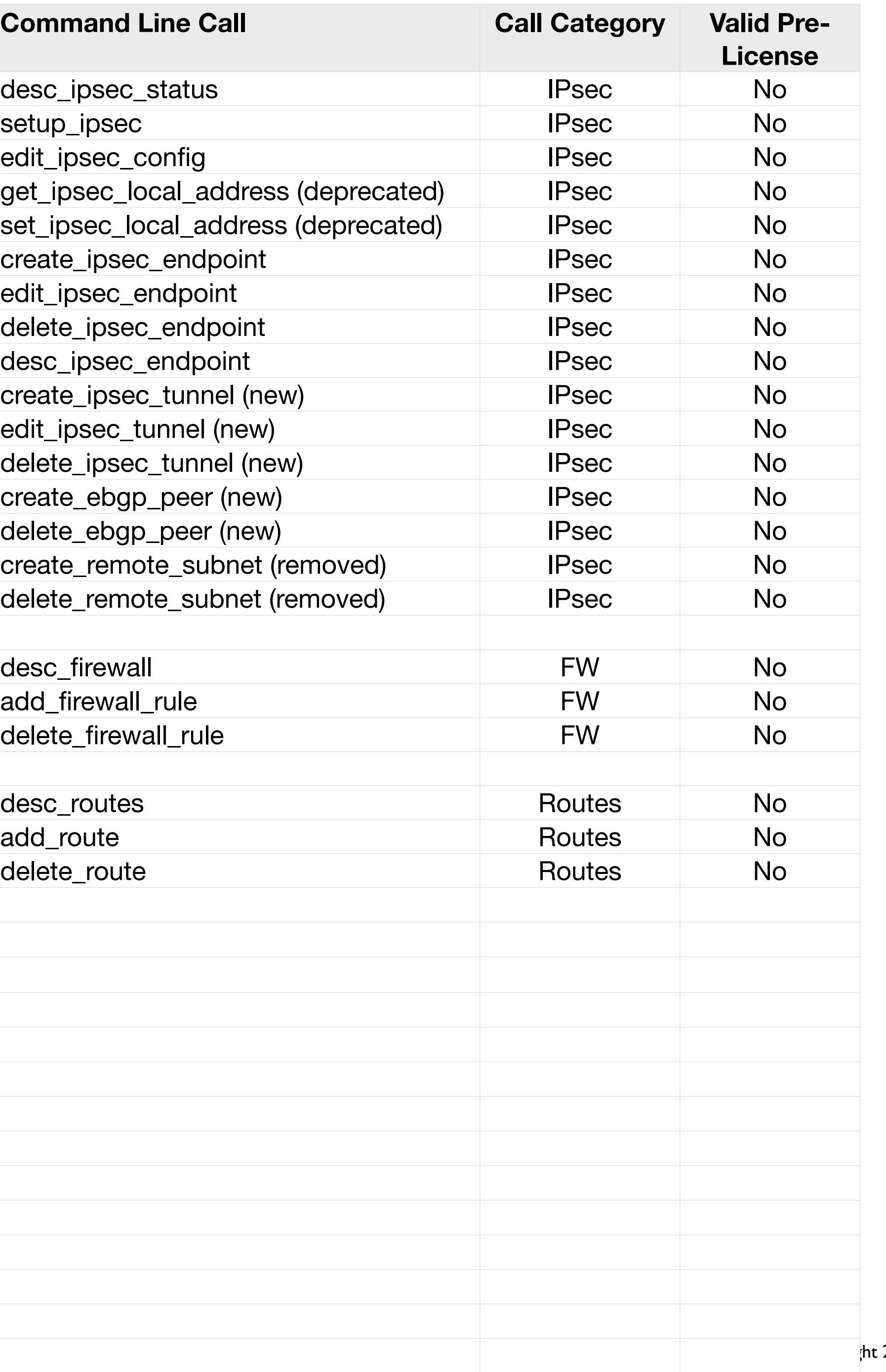

 $c$  2010-12 - Cohesive $FT$ 

#### **Call:** reset\_password **Argument Switch:** --password (string) **Argument:** Password you want to use for the API interaction. **Allowed Pre-License:** Yes **Purpose:** Allows you to change the API password/secret key. To change the Web UI password (or username) use setup\_admin\_ui.

*command prompt>vnscubed.rb -K "api" -S "myapisecret" -H manager-ip-address reset\_password - password "mysuperpassword"*

*\$vns3api/vnscubed.rb -K api -S i-6b344d01 -H 174.129.238.73 reset\_password --password "apidemopassword"*

#### **Response:**

password\_reset: ok

**Note:** Now that we have changed the password, we use this as our new "-S" argument.

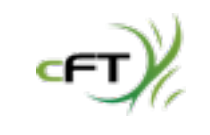

# VNS3 API: Admin

- 
- 
- 

**Call:** setup\_remote\_support **Argument Switch:** --enabled (boolean) **Argument:** The "--enabled" arg specifies whether remote support is enabled. **Allowed Pre-License:** No **Purpose:** Enables and disables remote support.

command prompt>vnscubed.rb -K "api" -S "myapisecret" -H manager-ip-address setup\_remote\_support - enabled true

*\$vns3api/vnscubed.rb -K api -S "apidemopassword" -H 174.129.238.73* setup\_remote\_support --enabled true

#### **Response:**

---

enabled: true

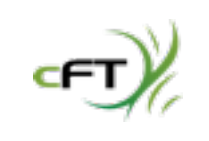

# VNS3 API: Admin

#### **Call:** generate\_remote\_support\_keypair

**Argument Switch:** --encrypted-passphrase (input pathname), -o (output pathname) **Argument:** The "--encrypted-passphrase" arg specifies an encrypted passphrase file which will be used to generate an X509 key for accessing the VNS3 Manager in support mode, the "-o" argument lets you put in a path and output file name for the remote access key which can be used to access the internals of the VNS3 manager.

#### **Allowed Pre-License:** No

**Purpose:** Generating a remote support key which can be shared with CohesiveFT to provide access to the internal of the VNS3 Manager remotely as a "one time key". Once CFT has used the key it can be revoked and access terminated.

command prompt>vnscubed.rb -K "api" -S "myapisecret" -H manager-ip-address generate\_remote\_support\_keypair --encrypted-passphrase passphrase-path -o output-path

*\$vns3api/vnscubed.rb -K api -S "apidemopassword" -H 174.129.238.73* generate\_remote\_support\_keypair --encrypted-passphrase /home/myhome/mypassphrase-file -o /home/myhome/remotecred-for-cft

**Response:** There is no printed response to the command line call, there should be a file as named with the "-o" argument.

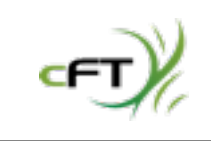

#### **Call:** setup\_admin\_ui

**Argument Switch:** --enabled (boolean), --username (string), --password (string) **Argument:** The "--enabled" arg specifies whether the web UI is enabled. The "--username" arg specifies the username for the web UI. The "--password" arg specifies the password for the web UI. **Allowed Pre-License:** No

command prompt>vnscubed.rb -K "api" -S "myapisecret" -H manager-ip-address setup\_admin\_ui -enabled true --username newusername --password newpassword

**Purpose:** Enables and disables the web UI. Allows the username and password for the web UI to be set.

*\$vns3api/vnscubed.rb -K api -S "apidemopassword" -H 174.129.238.73* setup\_admin\_ui --enabled true - username vnscubed -password vnscubed

#### **Response:**

username: vnscubed enabled: true

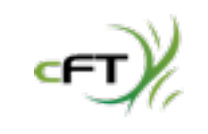

- 
- 
- 
- 

**Call:** server\_action **Argument Switch:** --reboot (boolean) **Argument:** The "--reboot" arg specifies whether to reboot the VNS3 manager. **Allowed Pre-License:** No **Purpose:** Re-boots the manager.

command prompt>vnscubed.rb -K "api" -S "myapisecret" -H manager-ip-address server\_action --reboot true

*\$vns3api/vnscubed.rb -K api -S "apidemopassword" -H 174.129.238.73* server\_action --reboot true

#### **Response:**

---

status: rebooting

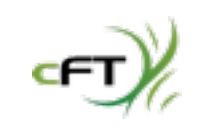

# VNS3 API: Admin

**Call:** edit\_config **Argument Switch:** --topology-name (string) **Argument:** "--topology-name" specifies a text name to display at the top of the web ui and in the desc\_config API response. **Allowed Pre-License:** Yes

**Purpose:** Provides general information about the manager's topology, license state and checksums

*--*  public\_ipaddress: 174.129.238.73 peered: false licensed: true vns3\_version: 2.9999.14-20120523200216 private\_ipaddress: 10.4.117.122 topology\_name: Your Excellent Topology topology\_checksum: e5bfef539780d269c3f692132a2df8c51e7557d7 16 сFТ)

command prompt>vnscubed.rb -K "api" -S "myapisecret" -H manager-ip-address edit\_config --topologyname "mytopologyname"

*\$vns3api/vnscubed.rb -K api -S apidemopassword -H 174.129.238.73 edit\_config --topology-name "Your Excellent Topology"*

#### **Response:**

# **Call:** desc\_config **Argument Switch:** None **Argument:** None **Allowed Pre-License:** Yes

- **Purpose:** Provides general information about the manager's topology, license state and checksums
	-
	-

command prompt>vnscubed.rb -K "api" -S "myapisecret" -H manager-ip-address desc\_config

*\$vns3api/vnscubed.rb -K api -S apidemopassword -H 174.129.238.73 desc\_ipsec\_status*

#### **Response:**

*--*  public\_ipaddress: 174.129.238.73 peered: false licensed: true vns3\_version: 2.9999.14-20120523200216 private\_ipaddress: 10.4.117.122 topology\_name: Your Excellent Topology topology\_checksum: e5bfef539780d269c3f692132a2df8c51e7557d7

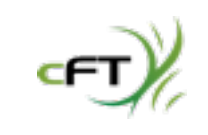

### **Call:** desc\_status **Argument Switch:** None **Argument:** None **Allowed Pre-License:** No, also requires the Peering operations to be completed. **Purpose:** Provides general information on all defined IPsec and client overlay connections

*command prompt>vnscubed.rb -K "api" -S "myapisecret" -H manager-ip-address desc\_status*

*\$vns3api/vnscubed.rb -K api -S apidemopassword -H 174.129.238.73 desc\_status*

**Response:** (next page)

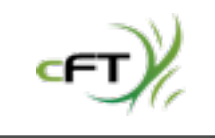

```
Call: desc_status (continued)
Response: (list of connected clients, info about 
connected tunnels)
---
```

```
connected_clients: 
  172.31.3.10: 
   ipaddress: 63.250.226.147
   managerid: 1
   overlay_ipaddress: 172.31.3.10
ipsec: 
  "6": 
   tunnel_params: 
    phase1_cipher: aes_256
    phase1: up
    nat_t: "on"
    phase2: up
    phase1_dh_group: 2
    dpd: "on"
    phase2_algo: AES_256-HMAC_SHA1
```
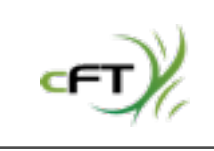

```
 phase1_prf: sha
   remote_subnet: 192.168.4.0/24
   connected: true
   endpointid: 5
   local_subnet: 172.31.3.0/24
   active: true
connected_subnets: 
- - 192.168.4.0
  - 255.255.255.0
```
### **Call:** desc\_ipsec\_status **Argument Switch:** None **Argument:** None **Allowed Pre-License:** No **Purpose:** Provides information on all defined IPsec connections

command prompt>vnscubed.rb -K "api" -S "myapisecret" -H manager-ip-address desc\_ipsec\_status

*\$vns3api/vnscubed.rb -K api -S apidemopassword -H 174.129.238.73 desc\_ipsec\_status*

**Response:** (next page)

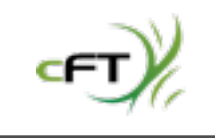

#### **Call:** desc\_ipsec\_status (continued) **Response:**

--- "6": tunnel\_params: phase1\_cipher: aes\_256 phase1: up nat\_t: "on" phase2: up phase1\_dh\_group: 2 dpd: "on" phase2\_algo: AES\_256-HMAC\_SHA1 phase1\_prf: sha remote\_subnet: 192.168.4.0/24 connected: true endpointid: 5 local\_subnet: 172.31.3.0/24 active: true

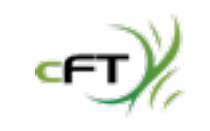

#### **Call:** desc\_clients\_status **Argument Switch:** None **Argument:** None **Allowed Pre-License:** No **Purpose:** Provides information on connected overlay network devices (sometimes referred to as OLNDs)

command prompt>vnscubed.rb -K "api" -S "myapisecret" -H manager-ip-address desc\_client\_status

*\$vns3api/vnscubed.rb -K api -S apidemopassword -H 174.129.238.73 desc\_client\_status*

#### **Response:**

```
--- 
172.31.3.10: 
  ipaddress: 63.250.226.147
  managerid: 1
  overlay_ipaddress: 172.31.3.10
```
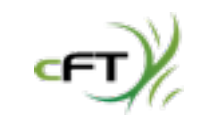

- 
- 
- 

#### **Call:** desc\_system\_status **Argument Switch:** None **Argument:** None **Allowed Pre-License:** No **Purpose:** Provides information about the underlying appliance; memory, cpu, disk space, etc..

command prompt>vnscubed.rb -K "api" -S "myapisecret" -H manager-ip-address desc\_system\_status

*\$vns3api/vnscubed.rb -K api -S apidemopassword -H 174.129.238.73 desc\_system\_status*

#### **Response:**

TBD

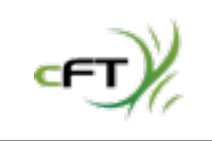

**Call:** desc\_link\_history (Changed)

**Argument Switch:** --remote (CIDR), --local (CIDR), --tunnel-id (integer) Argument: "--remote" is an address string in CIDR format to display link history to a remote endpoint, "-local is an address string in CIDR format which will display status of the local route, "--tunnel-id" will display link history of just the tunnel specified, which may be only one tunnel to a remote endpoint. **Allowed Pre-License:** No

**Purpose:** Provides information about the connection history of the subnet or tunnel

command prompt>vnscubed.rb -K "api" -S "myapisecret" -H manager-ip-address desc\_link\_history - remote cidr\_as\_string --local cidr\_as\_string --tunnel-id tunnelnumber

*\$vns3api/vnscubed.rb -K api -S apidemopassword -H 174.129.238.73 --remote "123.10.10.19/32"*

#### **Response:**

TBD

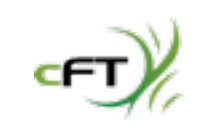

**Call:** desc\_connected\_subnets (New) **Argument Switch:** --extended-output (boolean) **Argument:** "--extended-output" is true to receive verbose information about the connected subnets. **Allowed Pre-License:** No **Purpose:** Provides information about any connected subnets

command prompt>vnscubed.rb -K "api" -S "myapisecret" -H manager-ip-address desc\_connected\_subnets --extended-output true

*\$vns3api/vnscubed.rb -K api -S apidemopassword -H 174.129.238.73 --extended-output true*

#### **Response:**

---

- netmask: 255.255.255.0 cidr\_mask: "24" network: 192.168.4.0 origin: ipsec subnet: 192.168.4.0/24 managerid: 1

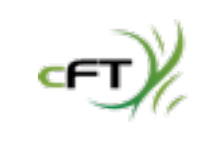

### **Call:** upload\_license **Argument Switch:** --license (input pathname) **Argument:** Valid path to a file containing the encrypted license **Allowed Pre-License:** Yes **Purpose:** License a VNS3 Manager to be a part of a specific topology

command prompt>vnscubed.rb -K "api" -S "myapisecret" -H manager-ip-address upload\_license --license / pathtolicensefile/license.txt

*\$vns3api/vnscubed.rb -K api -S apidemopassword -H 174.129.238.73 upload\_license --license apidemo\_ipsectrial\_license.txt* 

**Response:** (next page) It is important to note that the response is not "finalized" meaning you will see default addressing that satisfies the criteria of the license. You can change the subnet, manager addresses, client pack addresses , etc. subsequently with the set\_license\_parameters call.

*Note: The sample response on the next page provides a response to a more full-featured license than the*  example license containing the equivalent of the VNS3 Datacenter Connect Trial Edition. The example license is available on the page following the response page. Place it in a plain text file (no rich text) with the *name of your choice for use in testing the API call.* 

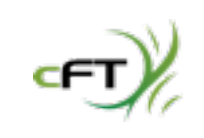

Copyright 2010-12 - CohesiveFT

#### **Response:**

---

capabilities:

- IPsec

- eBGP
- LinearAddressing
- LinearAddressingConfigurable
- CloudWAN
- default\_topology:
- ipsec\_max\_endpoints: 50
- overlay\_subnet: 172.31.1.0/24
- total\_clients: 50
- managers:
- manager\_id: 1 asn: 65001 overlay\_ipaddress: 172.31.1.1
- manager\_id: 2
- asn: 65002
- overlay\_ipaddress: 172.31.1.5

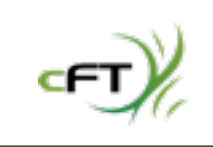

Copyright 2010-12 - CohesiveFT

**Response:** (continued) ipsec\_max\_subnets: 100 clients:

- 172.31.1.17
- 172.31.1.21
- 172.31.1.25
- 172.31.1.29

(some clientpacks removed for display purposes) license: accepted

finalized: false

license\_present: true

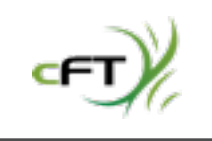

# VNS3 API: License

hQIOA302B0R4m9gZEAgAjMTiUeW81pL53CgKkyYQdQT/PpOo+VDd0+cmSk7gx6Wy D8oFwqkec/Sm6YHV70oVtiRSP/sWqkHm1aNNvI1hKmZPIYSxZse6jtSZDrnoalG4 FssBe/zQJ0iWqpaWcrL94Gqo9CJlwl/BZ34uQG3Xb45oxPLN5tBdqrOyrQG4uL0y cyxGI4Qg4K2OP3kk7loLQVmIc+7BCCysSIjYdnHsKDEKZXjURCFln+NuKf4/itxw hjTB8NpWNgC8W+rEresTmqLG0GaclRUfc/Myw5wRVv07bntv46KmoSC3xcEnWmUs jwvvE4yoOQI0kJAjPEmtXgFmQBWvVHjLxveGWgNELAf8CW0v6Ruk9I6Cs7LQAcis oBTN7VrcMyqGzZ5Ql4/JQjTIHjXLRagdHuiPn2ltia9uNA0ljc4jwrpH3AbZeN+F 0/DD6S5HdygWTvck8zHgmgZlGDRZ3aR8eVOh1X2uQZDDrq5mSneyBGv2rKKvcF2o SH9D6xDUYzxje1o9QVwbhnqIWtFT5rAfVKmVLc3CQcIBKN9vQoLinWsMHdninO1/ kOTUooxqp7msro6QihgKFc4OZzQqBaE/lcr2H5xbP3PzqgS+9BWgXD3NoQqz6aaj ymEKSS4+9QTbBOfnsmIRwJWEm1ZJSnq7rxXoATfaux4oUyzKMSDyulQmHe8aDNVY HNLAtQEMXGlWHiHJBvywWv20+YAX+JxMfWUGZ0BiVcx5/z5ftpuHFJ9iNdpzXHYn G4r+q9DjsYCmnIvyrUEyOj65LaEFKAXY7bpIoXYmDRalCvW8mF6d5oXxXhOzRD+g 2KxwMvg+e0QTrXx5l8nNchzkV9NqnbkrpytKgdus9YZmNCgn716mwyYrKWQK1Wsh iibxeyPuPjakqv4Jz5jHGStOtqVeb3YiNV+mfyBw6ho1cCr+LG3+5x4K+8RWEFzD Dp+ECdNsUvGgMTRY34WgtnjizxB+IqaocVQBreng+/hM/+3HpO12ub49k657cEyH 7BGP3GdTPLVbx1KzbS+pm4R7eOHP2L+5v5tKFSxFgUSaXr4Cg+mF7BOL8K2iryez kT7rV8PYifld+KYrz6wfOZtvYNSif5aQXVx4D+OovjKBSY4ObCz3OGWgGSZbhCwu AenSCJf2efEA/d1JXMWEga7cWdJkDCR7XFdx3CjW+5MQRgpSjsACpDk=  $=$ E11U

---END PGP MESSAGE-----

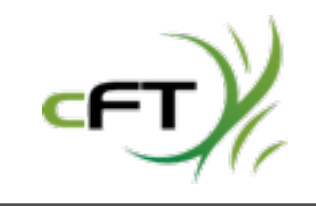

-----BEGIN PGP MESSAGE----- Version: GnuPG v1.4.6 (GNU/Linux)

#### **Call:** upgrade\_license

**Argument Switch:** --license (input pathname) **Argument:** Valid path to a file containing the encrypted license **Allowed Pre-License:** No

command prompt>vnscubed.rb -K "api" -S "myapisecret" -H manager-ip-address upgrade\_license -license /pathtolicensefile/license.txt

**Purpose:** Upgrades parts of a VNS3 Manager topology parameters (additional client packs, more tunnels, more endpoints, etc..)

*\$vns3api/vnscubed.rb -K api -S apidemopassword -H 174.129.238.73 upgrade\_license --license apidemo\_ipsectrial\_license.txt* 

#### **Response:**

*license: accepted*

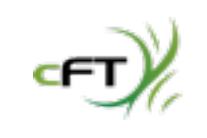

#### **Call:** desc\_license **Argument Switch:** None **Argument:** None **Allowed Pre-License:** No **Purpose:** Provides information about the manager's license

command prompt>vnscubed.rb -K "api" -S "myapisecret" -H manager-ip-address desc\_license

*\$vns3api/vnscubed.rb -K api -S apidemopassword -H 174.129.238.73 desc\_license*

### **Response**:

---

capabilities:

- IPsec
- eBGP
- LinearAddressing
- LinearAddressingConfigurable
- CloudWAN

topology:

 ipsec\_max\_endpoints: 50 overlay\_subnet: 172.31.3.0/24

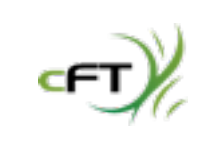

Copyright 2010-12 - CohesiveFT

```
Call: desc_license
Response: (continued)
total_clients: 47
  managers: 
  - manager_id: 1
   asn: 65001
   overlay_ipaddress: 172.31.3.1
  - manager_id: 2
   asn: 65002
ipsec_max_subnets: 100
  clients: 
  - 172.31.3.10
  - 172.31.3.11
(some clientpacks removed for display purposes)
uploaded_at: Fri May 25 19:34:25 +0000 2012
sha1_checksum: 9ab6482da85c1f2d5660f5a9e9948dff6835c64d
finalized: true
uploaded_at_i: 1337974465
license_present: true
custom_addressing: true
```
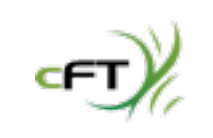

#### **Call:** set\_license\_parameters

**Argument Switch:** --subnet (CIDR), --managers (multiple address string), --clients (multiple address string), --my-manager-vip (address-string), --default (boolean false) **Argument:** The "--subnet" arg specifies the CIDR of the virtual network created for use with the VNS3 Manager. The "--managers" arg specifies a whitespace delimited address string in the subnet to use for the VNS3 Managers' virtual interfaces. The "--clients" arg specifies a comma delimited, or hyphenated sequence of addresses for use as client addresses in the virtual network. The "--my-manager-vip" address must be allocated from the subnet, and must be the same for all managers (it is used in the internal implementation of VNS3). The "--default" arg should be called with "true" to accept default addressing. **Allowed Pre-License:** No

**Purpose:** Allows customization of the overlay network elements. It also "finalizes" the license, once these settings are made they cannot be changed. To change requires launching a new manager and configuring with different parameters.

command prompt> vnscubed.rb -K "api" -S "myapisecret" -H manager-ip-address set\_license\_parameters --subnet "cidr of overlay network" --managers "manager1address manager2address" --clients "address1, address2, address3" --my-manager-vip "vipaddress"

*\$vns3api/vnscubed.rb -H 184.72.101.243 -K api -S i-1d15e67a set\_license\_parameters --subnet "172.31.3.0/24" --managers "172.31.3.1 172.31.3.2" --clients "172.31.3.10-172.31.3.110" --my-manager-vip "172.31.3.254"*

**Response:** (next page)

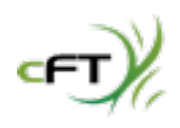

Copyright 2010-12 - CohesiveFT

#### **Call:** set\_license\_parameters

### **Response:**

---

parameters:

 my\_manager\_vip: 172.31.3.254 subnet: 172.31.3.0/24

managers:

- 172.31.3.1
- 172.31.3.2
- 172.31.3.3
- 172.31.3.4

clients:

- 172.31.3.10
- 172.31.3.11
- 172.31.3.12
- 172.31.3.13

 (some clientpacks removed for display purposes) license: accepted finalized: true

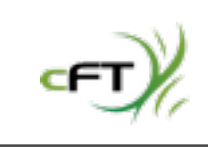

### **Call:** desc\_keyset **Argument Switch:** None **Argument:** None **Allowed Pre-License:** No

**Purpose:** Returns status of whether cryptographic credentials, which are used to provide overlay devices access to the topology, have been generated.

command prompt>vnscubed.rb -K "api" -S "myapisecret" -H manager-ip-address desc\_keyset

*\$vns3api/vnscubed.rb -K api -S apidemopassword -H 174.129.238.73 desc\_keyset* 

**Response:** (One of three states; there are no keys, they are being generated, they have been generated.)

# VNS3 API: Clientpacks

keyset\_present: false in\_progress: false

keyset\_present: true created\_at: 2010/08/28 19:25:57 +0000 created\_at\_i: 1283023557 checksum: 0d61536900908f1b985eae65aa9473a2f312c94c

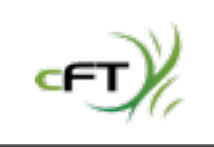

keyset\_present: false running: 0 in\_progress: true

#### **Call:** setup\_keyset

**Argument Switch:** --source (address-string), --token (string) **Argument:** Source Manager with hostname or address as a string, Token is any arbitrary key used to help randomize the checksum, it must be identical for each manager in a topology. **Allowed Pre-License:** No

**Purpose:** Generates cryptographic credentials which are used to provide overlay devices access to the topology.

command prompt>vnscubed.rb -K "api" -S "myapisecret" -H another-manager-ip-address setup\_keyset - source manager-ip-address --token "arandomstring"

**Note:** *--source is not required for the first invocation on a manager in the topology, without --source the keys are generated, with source the keys are pulled from one manager to another.*

*\$vns3api/vnscubed.rb -K api -S apidemopassword -H 174.129.238.73 setup\_keyset --token "arandomstring"*

#### **Response:**

(see following page)

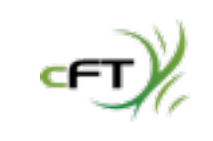

# VNS3 API: Clientpacks
Copyright 2010-12 - CohesiveFT

*\$vns3api/vnscubed.rb -K api -S apidemopassword -H 174.129.238.73 setup\_keyset --token "arandomstring"*

-- keyset\_present: false running: 0 in\_progress: true started\_at\_i: 1337976741 started\_at: 2012/05/25 20:12:21 +000

After several minutes; query again, and the keyset has been generated.

*\$vns3api/vnscubed.rb -K api -S apidemopassword -H 174.129.238.73 desc\_keyset*

---

keyset\_present: true created\_at: 2012/05/25 20:12:43 +0000 created\_at\_i: 1337976763 uuid: fc8433e4-a6a5-11e1-9d32-123139268763 checksum: 79ac7639cb044978b2bfef38231fa365d10861ee

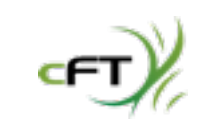

Now invoke the command on ANOTHER overlay manager; and get the keys.

command prompt>vnscubed.rb -K "api" -S "myapisecret" -H another-manager-ip-address setup\_keyset - source manager-ip-address --token "arandomstring"

### **NOTE: "-H" is a different machine in this example with our previous host as the --source.**

*\$vns3api/vnscubed.rb -K api -S apidemopassword -H 174.129.238.68 setup\_keyset --token "arandomstring" --source 174.129.238.73*

#### **Response:**

-- keyset\_present: false running: 0 in\_progress: true started\_at\_i: 1337976836 started\_at: 2012/05/25 20:13:56 +0000

**Note:** You will see that the hosts from our example both have the same checksum when a query of "desc\_keyset" id performed. This means the 2 managers can be peered together in the topology.

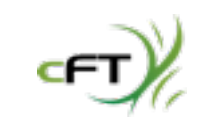

**Call:** desc\_clientpacks

**Argument Switch:** --sorted (boolean)

**Argument:** The "--sorted" arg allows you to specify a true to get the clientpack info back in numerically sorted order.

### **Allowed Pre-License:** No

**Purpose:** Returns detailed information about all of the clientpacks in the topology. If manager's are properly peered, this information can come from any of the managers.

command prompt>vnscubed.rb -K "api" -S "myapisecret" -H manager1-ip-address desc\_clientpacks

*\$vns3api/vnscubed.rb -K api -S apidemopassword -H 174.129.238.68 desc\_clientpacks*

**Response:** (a list of this information for all clientpacks in the topology)

# VNS3 API: Clientpacks

- 
- 
- 
- 
- 

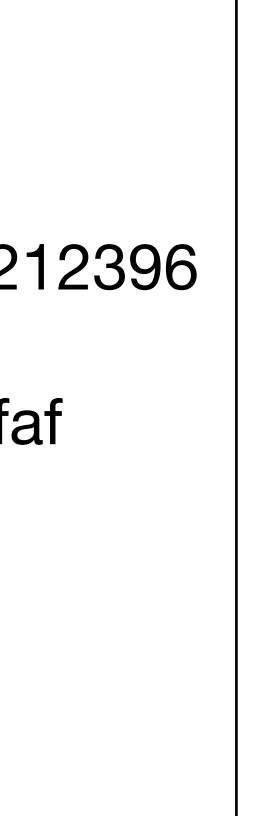

name: 172\_31\_3\_56 tarball\_file: 172\_31\_3\_56.tar.gz checked\_out: false tarball\_sha1: 23e14ce164a57cf865c488302233043bb7212396 zip\_file: 172\_31\_3\_56.zip zip\_sha1: 828fa1390e111282fb574086c534bd25851d2faf enabled: true sequential\_id: 47 overlay\_ipaddress: 172.31.3.56

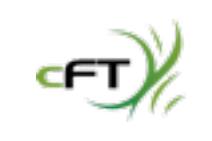

**Call:** fetch\_clientpack

**Argument Switch:** --name (string), --format (zip or tarball), -o (output pathname) Argument: The "--name" is the name of the clientpack as returned by the "desc\_clientpacks" call. The " -format" has two possible values "tarball" (default) or "zip" which as stated, returns the clientpack in that compression format. The "-o" is an output file name for the clientpack **Allowed Pre-License:** No

**Purpose:** Clientpacks are compressed files with the necessary information and credentials for an overlay client to be connected to the VNS3 topology.

command prompt>vnscubed.rb -K "api" -S "myapisecret" -H manager1-ip-address fetch\_clientpack --name 172\_31\_1\_17 --format "zip" -o "mycredentials.zip"

*\$vns3api/vnscubed.rb -K api -S apidemopassword -H 174.129.238.68 fetch\_clientpack --name "172\_31\_1\_17" --format "zip" -o "mycredentials.zip"*

*\$vns3api/vnscubed.rb -K api -S apidemopassword -H 174.129.238.68 fetch\_clientpack --name "172\_31\_1\_17" --format "tarball" -o "mycredentials.tar"*

**Response:** No success code is printed. Clientpack is output to the requested file name.

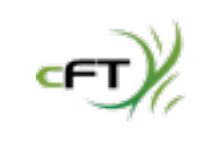

- 
- 
- 
- 
- 
- 

# **Call:** get\_next\_available\_clientpack **Argument Switch:** None **Argument:** None **Allowed Pre-License:** No

**Purpose:** For situations where devices need overlay credentials but not for a specific address. This is usually in "autoscale" situations.

command prompt>vnscubed.rb -K "api" -S "myapisecret" -H manager1-ip-address get\_next\_available\_clientpack

*\$vns3api/vnscubed.rb -K api -S apidemopassword -H 174.129.238.68 get\_next\_available\_clientpack* 

**Response:** (the info of the next available clientpack for use in a subsequent "fetch\_clientpack") name: 172\_31\_3\_10 tarball\_file: 172\_31\_3\_10.tar.gz checked\_out: true tarball\_sha1: 5e2597372e5c96ac07f5a5471f05f5d1a663e53f zip\_file: 172\_31\_3\_10.zip zip\_sha1: 8e14120ed58e3bf5c05d6755eed954adc3f13146 enabled: true sequential\_id: 1 overlay\_ipaddress: 172.31.3.10

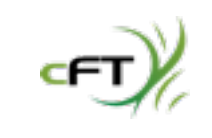

- 
- 
- 
- 

Note: The "get\_next\_available\_clientpack" call does not actually fetch the credentials. It provides sufficient information for you to the call "fetch clientpack".

### **Warning**: You must use only one manager of the topology with "get\_next\_available\_clientpack"!

VNS3 Managers are not (at this time) able to synchronize information automatically. Using multiple managers could cause distribution of the same client pack to multiple overlay devices which is not allowed. (Multiple clients with the same credentials will continuously knock each other off of the overlay network.)

Note: In order for get\_next\_available\_clientpack to not exhaust your pool of clientpacks, devices need to release the clientpack when done using by calling "edit\_clientpack" for their clientpack, setting the "-checked\_out" property to "false".

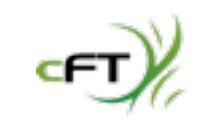

- 
- 
- 
- 

**Call:** edit\_clientpack

**Argument Switch:** --name (string), --enabled (boolean), --checked\_out (boolean) **Argument:** The "--name" switch is the name of a clientpack, Both "--enabled" and "--checked\_out" take "true" or "false" as values.

### **Allowed Pre-License:** No

**Purpose:** For changing properties of clientpacks.

command prompt>vnscubed.rb -K "api" -S "myapisecret" -H manager1-ip-address edit\_clientpack --name clientpackname --enabled true --checked\_out false

*\$vns3api/vnscubed.rb -K api -S apidemopassword -H 174.129.238.68 edit\_clientpack --name "172\_31\_3\_10" --enabled true --checked\_out false*

**Response:** (returns the clientpack info for the named clientpack) ---

name: 172\_31\_3\_10 tarball\_file: 172\_31\_3\_10.tar.gz checked\_out: false tarball\_sha1: 5e2597372e5c96ac07f5a5471f05f5d1a663e53f zip\_file: 172\_31\_3\_10.zip zip\_sha1: 8e14120ed58e3bf5c05d6755eed954adc3f13146 enabled: true sequential\_id: 1 overlay\_ipaddress: 172.31.3.10

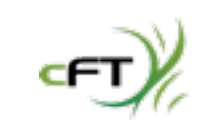

**Call:** reset\_client (New) **Argument Switch:** --name (string), **Argument:** The "--name" switch is the name of a clientpack, **Allowed Pre-License:** No **Purpose:** For resetting the connection of a client to a VNS3 Manager.

command prompt>vnscubed.rb -K "api" -S "myapisecret" -H manager1-ip-address reset\_client --name clientpack-name

*\$vns3api/vnscubed.rb -K api -S apidemopassword -H 174.129.238.68 reset\_client --name "172\_31\_0\_10"* 

### **Response:**

---

overlay\_ipaddress: 172.31.3.10 disconnecting: 172\_31\_3\_10

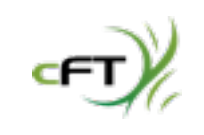

### **Call:** reset\_all\_clients (New) **Argument Switch:** None **Argument: Allowed Pre-License:** No **Purpose:** For resetting all of the connections of clients connected to the VNS3 Manager.

command prompt>vnscubed.rb -K "api" -S "myapisecret" -H manager1-ip-address reset\_all\_clients

*\$vns3api/vnscubed.rb -K api -S apidemopassword -H 174.129.238.68 reset\_all\_clients* 

### **Response:**

---

resetting: []

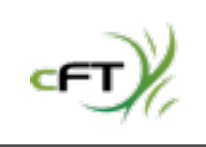

- 
- 
- 

### **Call:** create\_snapshot **Argument Switch:** None **Argument:** None **Allowed Pre-License:** No

**Purpose:** Create a snapshot file on that manager being queried. The snapshot is named based on date, time and IP address of the manager.

command prompt>vnscubed.rb -K "api" -S "myapisecret" -H manager-ip-address create\_snapshot

*\$vns3api/vnscubed.rb -K api -S apidemopassword -H 174.129.238.68 create\_snapshot*

### **Response:**

---

snapshot\_20120525\_1337978471\_50.17.119.158: size: 840098 created\_at: 2012/05/25 20:41:12 +0000 created\_at\_i: 1337978472 sha1\_checksum: b4fc625d068c2936ef4f480c0bc09e0594f6660f

**Note:** Snapshots have a 1-to-1 relationship with managers in a topology. To recover an "N" manager topology from snapshots requires "N" distinct snapshot files.

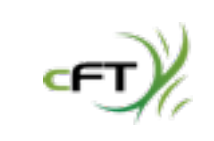

- 
- 
- 

**Call:** fetch\_snapshot

**Argument Switch:** --name (string), -o (output pathname) **Argument:** The "--name" switch is the name of the snapshot desired. "The "-o" switch is for the name of the output file you want for the snapshot.

### **Allowed Pre-License:** No

**Purpose:** Download a snapshot file for later use.

command prompt>vnscubed.rb -K "api" -S "myapisecret" -H manager-ip-address fetch\_snapshot --name snapshot\_as\_string -o mysnapshotfile

*\$vns3api/vnscubed.rb -K api -S apidemopassword -H 174.129.238.68 fetch\_snapshot --name s*napshot\_20100830\_1283176087\_174.129.238.68 -o m1\_snapshot -o MyManager.snap

**Response:** The requested snapshot file is downloaded to the file specified by the "-o" switch.

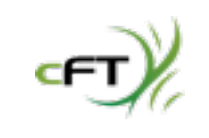

**Call:** delete\_snapshot **Argument Switch:** --name (string) **Argument:** The "--name" switch is the name of the snapshot desired. **Allowed Pre-License:** No **Purpose:** Delete the named snapshot from the manager.

command prompt>vnscubed.rb -K "api" -S "myapisecret" -H manager-ip-address delete\_snapshot --name snapshot\_as\_string

*\$vns3api/vnscubed.rb -K api -S apidemopassword -H 174.129.238.68 delete\_snapshot --name s*napshot\_20100830\_1283176087\_174.129.238.68

**Response:** (the call returns the list of remaining snapshots, in this case an empty list) {}

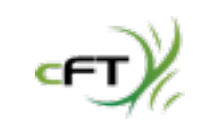

#### **Call:** import\_snapshot

**Argument Switch:** --snapshot (input pathname) **Argument:** The "--snapshot" switch is the file containing the snapshot you wish to import. **Allowed Pre-License:** Yes

**Purpose:** Imports the snapshot into the manager and triggers a reboot for the configuration to take effect.

command prompt>vnscubed.rb -K "api" -S "myapisecret" -H manager-ip-address import\_snapshot - snapshot filename\_of\_snapshot

*\$vns3api/vnscubed.rb -K api -S apidemopassword -H 174.129.238.68 import\_snapshot --snapshot m1\_snapshot*

#### **Response:**

snapshot: accepted

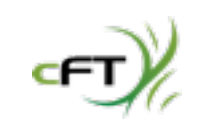

- 
- 

## **Call:** desc\_snapshots **Argument Switch:** None **Argument:** None **Allowed Pre-License:** No

- **Purpose:** Shows snapshots that have been taken on that manager being queried.
- command prompt>vnscubed.rb -K "api" -S "myapisecret" -H manager-ip-address desc\_snapshots
	-

- 
- 

*\$vns3api/vnscubed.rb -K api -S apidemopassword -H 174.129.238.68 desc\_snapshots*

### **Response:**

snapshots:

snapshot\_20100830\_1283176087\_174.129.238.68:

size: 912974

created\_at: 2010/08/30 13:48:08 +0000

created\_at\_i: 1283176088

 sha1\_checksum: 6b1ddca58d454022ca804c31fc016447613df218 latest\_snapshot: snapshot\_20100830\_1283176087\_174.129.238.68

**Note:** This response shows either an empty list token "{}" or returns a list of snapshots with the token "latest\_snapshot" indicating the most recent snapshot created.

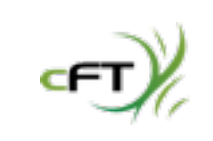

### **Call:** desc\_peering **Argument Switch:** None **Argument:** None **Allowed Pre-License:** No

**Purpose:** Provides the status of whether a manager is peered to other managers.

command prompt>vnscubed.rb -K "api" -S "myapisecret" -H manager-ip-address desc\_peering

**Note:** In the order of operations performed, there are 2 managers; at 174.129.238.68 and 174.129.238.73. Neither of them has been peered so this operation will return false until add\_peer has been called on them. Prior to add\_peer the managers must be given "IDs" for their manager number in the topology via the set\_manager\_id call.

*\$vns3api/vnscubed.rb -K api -S apidemopassword -H 174.129.238.73 desc\_peering*

#### **Response:** TBD

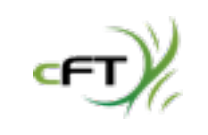

# **Call:** set\_manager\_id

### **Argument Switch:** --id (integer)

**Argument:** The manager ID as an integer, cannot be the same as the id of another manager in the topology, and cannot be greater than the number of managers in the topology. **Allowed Pre-License:** No

**Purpose:** Sets the Manager ID of a manager so that it can be peered within a topology.

command prompt>vnscubed.rb -K "api" -S "myapisecret" -H manager-ip-address set\_manager\_id --id 1

**Note:** We will set the manager ID of our example host 174.129.238.68 to "1" and our example host 174.129.238.73 to "2". They will then have the same license, keysets, checksum, and proper manager ids, meaning they can then subsequently be "peered".

*\$vns3api/vnscubed.rb -K api -S apidemopassword -H 174.129.238.68 set\_manager\_id --id 1*

Response: id: 1 managers: "1": self: true id: 1

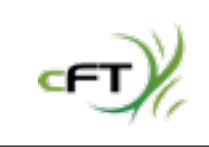

### *\$vns3api/vnscubed.rb -K api -S apidemopassword -H 174.129.238.73 set\_manager\_id --id 2*

### **Response:**

peered: true id: 2 managers: "1": not\_set: true id: 1 "2": self: true id: 2

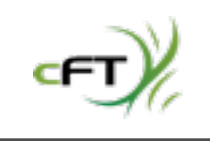

### VNS3 API: Manager Peering

#### **Call:** add\_peer

**Argument Switch:** --id (integer), --name (string)

**Argument:** The "--id" is the manager ID as an integer of the the manager you are peering with, NOT the id of the manager you are calling "add\_peer" on. The "--name" is the IP address or host name of the manager you are peering with.

### **Allowed Pre-License:** No

**Purpose:** Creates a peering relationship from a manager to another manager. The peering call is unidirectional. Reciprocal calls must be made to peer two managers together.

command prompt>vnscubed.rb -K "api" -S "myapisecret" -H manager1-ip-address add\_peer --id 2 --name manager2-ip-address

**Note:** The manager ID of our example host 174.129.238.68 is "1" and our example host 174.129.238.73 is "2".

*\$vns3api/vnscubed.rb -K api -S apidemopassword -H 174.129.238.68 add\_peer --id 2 --name 174.129.238.73*

**Response:** (next page)

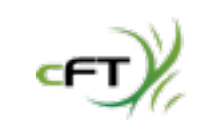

#### **Response:**

Now we can do reciprocal manager peering calls to establish the mesh connection between the managers.

*\$vns3api/vnscubed.rb -K api -S apidemopassword -H 174.129.238.73 add\_peer --id 1 --name 174.129.238.68*

**NOTE:** Sometimes "reachable" will say :false for a short period of time before the managers finish their connection process. If it says :false for a long period of time, there is an error.

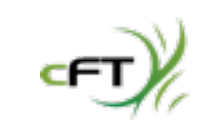

# VNS3 API: Manager Peering

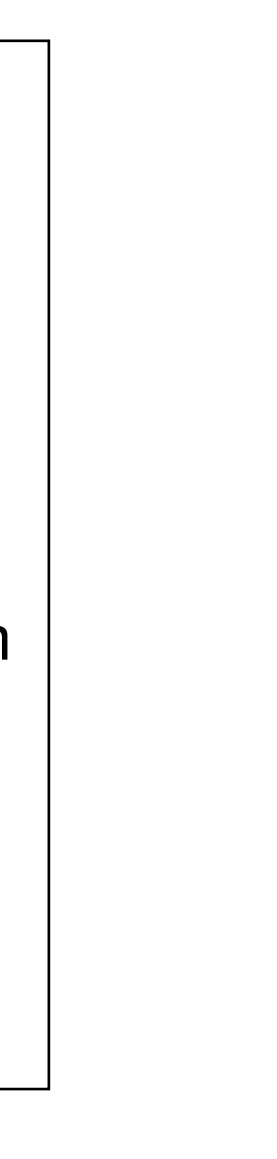

```
peered: true
id: 1
managers: 
  "1": 
   self: true
   id: 1
  "2": 
   address: xxx.xxx.xxx.xxx.compute-1.amazonaws.com
   reachable: false
   id: 2
```
**Call:** delete\_peer

**Argument Switch:** --id (integer)

**Argument:** The "--id" is the manager ID as an integer of the the manager you want to break your peering relationship with.

### **Allowed Pre-License:** No

**Purpose:** Breaks a peering relationship from a manager to another manager. The peering call is unidirectional. Reciprocal calls must be made to fully break the peer relationship.

command prompt>vnscubed.rb -K "api" -S "myapisecret" -H manager1-ip-address delete\_peer --id 2

**Note:** The manager ID of our example host 174.129.238.68 is "1" and our example host 174.129.238.73 is "2". When the delete\_peer call is made we are returned to the state prior to the add\_peer call.

*\$vns3api/vnscubed.rb -K api -S apidemopassword -H 174.129.238.68 delete\_peer --id 2*

### **Response:**

```
peered: true
id: 1
managers: 
   "1": 
    self: true
    id: 1
   "2": 
    not_set: true
    id: 2....
```
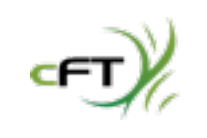

**Note:** IPsec configuration from the command line is the most complicated of the calling sequences covered in this document. It requires knowledge of IPsec connectivity.

In order to show the commands a pre-existing network configuration will be connected to via IPsec. We have used an IPSec device running at 63.250.226.147 to connect to. It is running with NAT-Traversal enabled and uses the preshared key "testing". It has Perfect Forward Secrecy Enabled and is looking for "aes256" encryption for both Phase 1 and Phase 2 negotiations. It is looking for "sha1" hash method for Phase 1 and Phase 2 negotiations. It uses Diffie Hellman Group 5 when needed.

Our approach with the API will be:

- Create an IPsec endpoint and then interrogate it and manipulate it with the other calls.

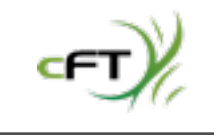

#### **Call:** create\_ipsec\_endpoint

**Argument Switch:** --name (string), --ipaddress (address-string), --secret (string), --pfs (boolean), -extra\_config (string), --private\_ipaddress (address-string) **Argument:** The "--name" arg is a user-supplied name for the connection which will show up as a label in the web UI. The "--ipaddress" arg is the IP Address of the remote gateway. The "--secret" arg is the pre-shared key for the connection. The "--pfs" enables Perfect Forward Secrecy if true, disables if false. The "- extra\_config" arg is a string with additional options for the connection. The "--private\_ipaddress" arg is the internal NAT address of the remote gateway.

#### **Allowed Pre-License:** No

**Purpose:** Create IPsec connection to the defined remote gateway.

command prompt>vnscubed.rb -K "api" -S "myapisecret" -H manager-ip-address create\_ipsec\_endpoint - name "IPsec Connection" --ipaddress remote-gateway-address --secret preshared-key --pfs true -extra\_config config-string

*\$vpn3api/vpncubed.rb -K \$common\_api\_key -S \$common\_api\_secret -H \$manager1 create\_ipsec\_endpoint --name "API\_Created\_Endpoint" --ipaddress 63.250.226.147 --secret "testing" --pfs true --extra-config "phase1=aes256-sha1-dh5 phase2=aes256-sha1"*

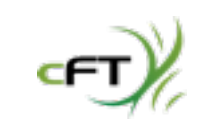

### **Call:** create\_ipsec\_endpoint (continued) **Response:**

```
--- 
name: API_Created_Endpoint
ipaddress: 63.250.226.147
tunnels: {}
id: 4
extra_config: 
- phase1=aes256-sha1-dh5
- phase2=aes256-sha1
pfs: true
bgp_peers: {}
```
**Note:** This defined the remote gateway endpoint. In order to create a live tunnel a tunnel definition needs to be added to this endpoint.

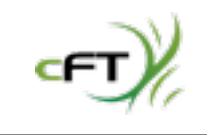

## **Call:** desc\_ipsec **Argument Switch:** None **Argument:** None **Allowed Pre-License:** No

- **Purpose:** Returns information about all IPsec endpoints and subnets defined.
- command prompt>vnscubed.rb -K "api" -S "myapisecret" -H manager-ip-address desc\_ipsec
	-

*\$vns3api/vnscubed.rb -K api -S "apidemopassword" -H 50.17.119.158 desc\_ipsec*

**Response:** (next page)

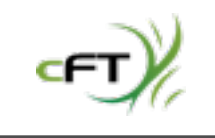

Copyright 2010-12 - CohesiveFT

### **Call:** desc\_ipsec (continued) **Response:**

```
this_endpoint: 
overlay_subnet: 172.31.3.0/24
  ipaddress: 50.17.119.158
  nat_traversal: true
  asn: 65001
  private_ipaddress: 50.17.119.158
  ipsec_local_ipaddress: 50.17.119.158
remote_endpoints: 
  "4": 
   name: API_Created_Endpoint
   ipaddress: 63.250.226.147
   tunnels: {}
  id: 4
   extra_config: 
   - phase1=aes256-sha1-dh5
   - phase2=aes256-sha1
   pfs: true
   bgp_peers: {}
```
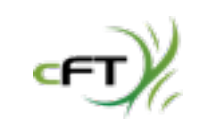

### **Call:** edit\_ipsec\_config

**Argument Switch:** --nat-traversal (boolean), --ipsec-local-ipaddress (address-string) **Argument:** "--nat-traversal is true to enable nat-traversal, false to disable. This is for all connections on the VNS3 Manager, i.e. a device wide setting. "--ipsec\_local\_ipaddress effectively a "cloud NAT" address, since you don't know what your LAN address will be between invocations in a cloud, this address can be used by remote endpoints as your "behind a NAT" address if needed (Watchguard Firebox for example). **Allowed Pre-License:** No

**Purpose:** Allows the setting of 2 device wide parameters; one for NAT Traversal and one for local LAN address. NOTE: These are device wide and must be set before any remote endpoint definitions are created. If they need to be changed, all remote endpoint information and tunnel information must be deleted, these settings changed, and then re-create remote endpoints and tunnels.

command prompt>vnscubed.rb -K "api" -S "myapisecret" -H manager-ip-address edit\_ipsec\_config --nattraversal true --ipsec-local-ipaddress vpn3-manager-local-address

*\$vpn3api/vpncubed.rb -K \$common\_api\_key -S \$common\_api\_secret -H \$manager1 edit\_ipsec\_config - nat-traversal true --ipsec-local-ipaddress 50.17.119.158*

**Response:** (next page)

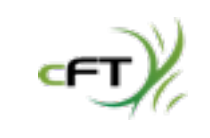

Copyright 2010-12 - CohesiveFT

### **Call:** edit\_ipsec\_config (continued) **Response:**

-- this\_endpoint: overlay\_subnet: 172.31.3.0/24 ipaddress: 50.17.119.158 nat traversal: true asn: 65001 private\_ipaddress: 50.17.119.158 ipsec\_local\_ipaddress: 50.17.119.158 remote\_endpoints: {}

### *Note: This call can only be done before there are any remote endpoint defined. It is device wide across all endpoints.*

**Note:** In this example we used edit\_ipsec\_endpoint to add a property we didn't set the first time; the NAT address of the VPN3 Manager.

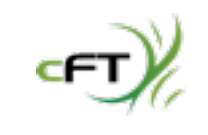

#### **Call:** edit\_ipsec\_endpoint

**Argument Switch:** --endpointid (integer), --name (string), --ipaddress (address-string), --secret (string), - pfs (boolean), --extra\_config (string), --private\_ipaddress (address-string) **Argument:** The "--endpointid" arg is the id number of the specific endpoint which is being edited. The "- name" arg is a user-supplied name for the connection which will show up as a label in the web UI. The "-ipaddress" arg is the IP Address of the remote gateway. The "--secret" arg is the pre-shared key for the connection. The "--pfs" enables Perfect Forward Secrecy if true, disables if false. The "--extra\_config" arg is a string with additional options for the connection. The "--private\_ipaddress" arg is the internal NAT address of the remote gateway (to unset or clear --private-ipaddress use "0.0.0.0" as its value. **Allowed Pre-License:** No

**Purpose:** Edit IPsec connection to the defined remote gateway.

command prompt>vnscubed.rb -K "api" -S "myapisecret" -H manager-ip-address edit\_ipsec\_endpoint --endpointid 1 --private-ipaddress gateway\_nat\_address

*\$vpn3api/vpncubed.rb -K \$common\_api\_key -S \$common\_api\_secret -H \$manager1 edit\_ipsec\_endpoint - endpoint 4 --ipaddress 63.250.226.147 --secret "testing" --pfs true --extra-config "phase1=aes256-sha1 dh5 phase2=aes256-sha1 dpdaction=restart dpdtimeout=90s dpddelay=30s" --private-ipddress 192.168.1.30*

**Response:** (next page)

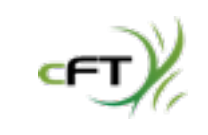

### **Call:** edit\_ipsec\_endpoint (continued) **Response:**

name: API\_Created\_Endpoint ipaddress: 63.250.226.147 tunnels: {}

id: 4

- extra\_config:
- phase1=aes256-sha1-dh5
- phase2=aes256-sha1
- dpdaction=restart
- dpdtimeout=90s
- dpddelay=30s

pfs: true

private\_ipaddress: 192.168.1.30

bgp\_peers: {}

**Note:** In this example we used edit\_ipsec\_endpoint to add a property we didn't set the first time; the NAT address of the remote gateway.

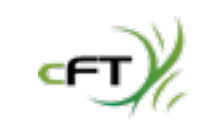

**Call:** setup\_ipsec **Argument Switch:** --restart (boolean) Argument: The "--restart" arg restarts the VNS3 manager's IPsec subsystem when the value is "true". The value of "false" has no value. **Allowed Pre-License:** No **Purpose:** Does a complete restart of the IPsec subsystem, resetting all IPsec tunnels.

command prompt>vnscubed.rb -K "api" -S "myapisecret" -H manager-ip-address setup\_ipsec --restart true

*\$vns3api/vnscubed.rb -K api -S "apidemopassword" -H 50.17.119.158 setup\_ipsec --restart true*

### **Response:**

restart: true

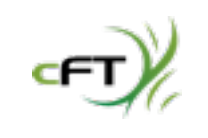

**Call:** get\_ipsec\_local\_ipaddress (DEPRECATED, please use desc\_ipsec) **Argument Switch:** None **Argument:** None

**Allowed Pre-License:** No

**Purpose:** Because VNS3 managers run as virtual instances in virtual infrastructure - there is a possibility that an instance will be re-launched, ending up with a different internal NAT address than it originally had, which would require all connected devices to change their information. As a result VNS3 has a "fake" NAT which is used so that it can remain constant across launches, meaning no reconfiguration by peer gateways.

command prompt>vnscubed.rb -K "api" -S "myapisecret" -H manager-ip-address get\_ipsec\_local\_ipaddress

*\$vns3api/vnscubed.rb -K api -S "apidemopassword" -H 50.17.119.158 get\_ipsec\_local\_address*

#### **Response:**

ipsec\_local\_ipaddress: 192.0.2.254

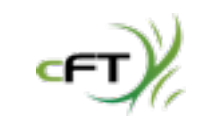

**Call:** set\_ipsec\_local\_ipaddress (DEPRECATED, please use edit\_ipsec\_config) **Argument Switch:** None **Argument:** None

**Allowed Pre-License:** No

**Purpose:** Because VNS3 managers run as virtual instances in virtual infrastructure - there is a possibility that an instance will be re-launched, ending up with a different internal NAT address than it originally had, which would require all connected devices to change their information. As a result VNS3 has a "fake" NAT which is used so that it can remain constant across launches, meaning no reconfiguration by peer gateways.

command prompt>vnscubed.rb -K "api" -S "myapisecret" -H manager-ip-address set\_ipsec\_local\_ipaddress --ipaddress my\_new\_persistent\_NAT\_address

*\$vns3api/vnscubed.rb -K api -S "apidemopassword" -H 50.17.119.158 set\_ipsec\_local\_address --ipaddress 192.0.8.200*

#### **Response:**

*Error: OperationNotAllowedError: Detected active IPsec configuration.*

**Note:** This call will not work if there are any defined IPsec subnets or Remote Endpoints. In this case since we defined a remote endpoint; an error it returned.

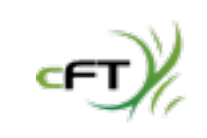

**Call:** desc\_ipsec\_endpoint **Argument Switch:** --endpointid (integer) **Argument:** The "--endpointid" arg specifies which of the defined remote endpoints for which detailed information is desired. **Allowed Pre-License:** No

**Purpose:** Returns detailed information about the IPsec endpoint specified.

command prompt>vnscubed.rb -K "api" -S "myapisecret" -H manager-ip-address desc\_ipsec\_endpoint - endpointid integer\_of\_one\_of\_the\_endpoints

*\$vns3api/vnscubed.rb -K api -S "apidemopassword" -H 50.17.119.158* desc\_ipsec\_endpoint --endpointid 1

#### **Response:**

The same information is returned for this single IPsec endpoint specified - identical to the information returned via desc\_ipsec.

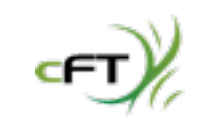

- 
- 
- 
- 

**Call:** delete\_ipsec\_endpoint **Argument Switch:** --endpointid (integer) **Argument:** The "--endpointid" arg specifies which of the defined remote endpoints is to be deleted. **Allowed Pre-License:** No **Purpose:** Deletes the IPsec endpoint specified.

command prompt>vnscubed.rb -K "api" -S "myapisecret" -H manager-ip-address delete\_ipsec\_endpoint - endpointid integer\_of\_one\_of\_the\_endpoints

*\$vns3api/vnscubed.rb -K api -S "apidemopassword" -H 50.17.119.158* delete\_ipsec\_endpoint --endpointid 1

#### **Response:**

The same information is returned for this single IPsec endpoint specified - identical to the information returned via desc\_ipsec.

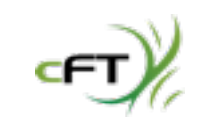

#### **Call:** create\_ipsec\_tunnel

**Argument Switch:** --endpoint (integer), --remote-subnet (CIDR), --local-subnet (CIDR), --ping-ipaddress (address-string), --ping-interval (integer), --description (string) **Argument:** The "--endpoint" arg specifies which of the defined remote endpoints the tunnel is to be created for. The "--remote-subnet" arg is the subnet desired from the remote endpoint. The "--local-subnet" arg specifies the local address space to offer up to the remote endpoint for communicating with the address space defined by "--remote-subnet". The "--ping-ipaddress" arg is the IP address of a host in the "-remote-subnet" address space that will have a ping sent to it every "--ping-interval". (Note: This ping goes through the tunnel, not outside the tunnel.) The "--description" arg is a description of the tunnel. **Allowed Pre-License:** No

**Purpose:** Creates an ipsec tunnel description offering up a local subnet specification for talking to a remote subnet on the other side of a remote endpoint/gateway. Optionally allows the creation of a "Ping Host"; a host address on the remote subnet side which is pinged (ICMP ping) every N seconds. This keeps traffic moving through the tunnel, and in some interoperability cases prevents tunnel lapses.

command prompt>vnscubed.rb -K "api" -S "myapisecret" -H manager-ip-address create\_ipsec\_tunnel - endpoint integer\_of\_one\_of\_the\_endpoints --remote-cubnet cidr\_string --local-subnet cidr\_string --pingipaddress address\_on\_remote\_subnet --ping-interval seconds\_as\_integer

*\$vpn3api/vpncubed.rb -K \$common\_api\_key -S \$common\_api\_secret -H \$manager1 create\_ipsec\_tunnel - endpoint 5 --remote-subnet "192.168.4.0/24" --local-subnet "172.31.3.0/24" --ping-ipaddress 192.168.4.1 - ping-interval 60*

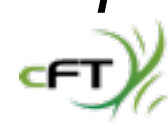

### **Call:** create\_ipsec\_tunnel (continued) **Response:**

```
--- 
name: API_Created_Endpoint
ipaddress: 63.250.226.147
tunnels: 
  "5": 
   remote_subnet: 192.168.4.0/24
   ping_ipaddress: 192.168.4.1
   id: 5
   description: 
   ping_interval: 60
   local_subnet: 172.31.3.0/24
id: 5
extra_config: 
- phase1=aes256-sha1-dh5
- phase2=aes256-sha1
- dpdaction=restart
- dpdtimeout=90s
```
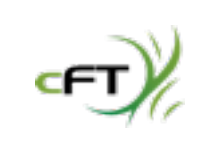

pfs: true private\_ipaddress: 192.168.1.30 bgp\_peers: {}
**Call:** edit\_ipsec\_tunnel

**Argument Switch:** --endpoint (integer), --ping-address (address-string), --ping-interval (integer), - description (string), --bounce (boolean)

**Argument:** The "--endpoint" arg specifies which of the defined remote endpoints the tunnel is to be created for. The "--remote-subnet" arg is the subnet desired from the remote endpoint. The "--ping-address" arg is the IP address of a host in the "--remote-subnet" address space that will have a ping sent to it every "-ping-interval".

#### **Allowed Pre-License:** No

**Purpose:** Allows edit of a "Ping Host"; a host address on the remote subnet side which is pinged (ICMP ping) every N seconds. This keeps traffic moving through the tunnel, and in some interoperability cases prevents tunnel lapses. Allows edit of description and adds a tunnel reset capability. The "--remote-subnet" and "--local-subnet" args from create\_ipsec\_tunnel cannot be edited, the tunnel must be deleted and recreated. The "--bounce" arg, when "true" resets the IPsec connection for this specfic tunnel.

command prompt>vnscubed.rb -K "api" -S "myapisecret" -H manager-ip-address edit\_ipsec\_tunnel - endpoint integer\_of\_one\_of\_the\_endpoints --ping-address address\_on\_remote\_subnet --ping-interval seconds\_as\_integer --bounce true

*\$vpn3api/vpncubed.rb -K \$common\_api\_key -S \$common\_api\_secret -H \$manager1 edit\_ipsec\_tunnel - endpoint 5 --tunnelid 5 --ping-ipaddress 192.168.4.1 --ping-interval 60 --bounce true*

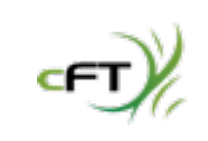

Copyright 2010-12 - CohesiveFT

#### **Call:** edit\_ipsec\_tunnel (continued) **Response:**

-- remote\_subnet: 192.168.4.0/24 ping\_ipaddress: 192.168.4.1 id: 5 description: ping\_interval: 60 bounce: true local\_subnet: 172.31.3.0/24

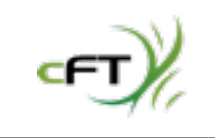

#### **Call:** delete\_ipsec\_tunnel

**Argument Switch:** --endpoint (integer), --tunnelid (integer) **Argument:** The "--endpoint" arg specifies which of the defined remote endpoints the tunnel is to be deleted for. The "--tunnelid" arg is the tunnel id of the specific tunnel for the specified endpoint to be deleted. **Allowed Pre-License:** No

**Purpose:** Delete an IPsec tunnel from a specified endpoint.

command prompt>vnscubed.rb -K "api" -S "myapisecret" -H manager-ip-address delete\_ipsec\_tunnel - endpoint integer\_of\_one\_of\_the\_endpoints --tunnelid integer\_of\_one\_of\_the\_tunnels

*\$vpn3api/vpncubed.rb -K \$common\_api\_key -S \$common\_api\_secret -H \$manager1 delete\_ipsec\_tunnel - endpoint 5 --tunnelid 5*

**Response:** (next page)

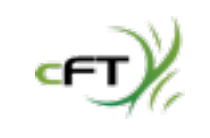

Copyright 2010-12 - CohesiveFT

#### **Call:** delete\_ipsec\_tunnel **Response:** ---

name: API\_Created\_Endpoint ipaddress: 50.17.119.158 tunnels: {}

id: 5

- extra\_config:
- phase1=aes256-sha1-dh5
- phase2=aes256-sha1
- dpdaction=restart
- dpdtimeout=90s
- dpddelay=30s

pfs: true

private\_ipaddress: 192.168.1.30

bgp\_peers: {}

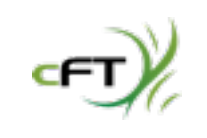

#### **Call:** create\_ebgp\_peer

**Argument Switch:** --endpoint (integer), --ipaddress (address-string), --asn (integer) **Argument:** The "--endpoint" arg specifies which of the defined remote endpoints the eBGP peer is to be created for. The "--ipaddress" arg is the IP address of the desired BGP peer. The "--asn" argument is the "autonomous system number" assigned to the device at "--ipaddress". **Allowed Pre-License:** No

**Purpose:** Create a BGP peer connection.

command prompt>vnscubed.rb -K "api" -S "myapisecret" -H manager-ip-address create\_ebgp\_peer - endpoint integer\_of\_one\_of\_the\_endpoints --ipaddress ipaddress\_of\_bgppeer --asn asn\_number

*\$vns3api/vnscubed.rb -K api -S "apidemopassword" -H 174.129.238.73* create\_ebgp\_peer --endpoint 1 - address 10.10.1.14 --asn 65321

#### **Response:**

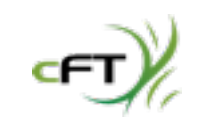

#### **Call:** delete\_ebgp\_peer

**Argument Switch:** --endpoint (integer), --ebgppeerid (integer) **Argument:** The "--endpoint" arg specifies which of the defined remote endpoints the eBGP peer is to be deleted for. The "--ebgppeerid" arg is the id of the BGP Peer gotten from the create command or via a desc\_ipsec command.

#### **Allowed Pre-License:** No

**Purpose:** Deletes a BGP peer connection.

command prompt>vnscubed.rb -K "api" -S "myapisecret" -H manager-ip-address delete\_ebgp\_peer - endpoint integer\_of\_one\_of\_the\_endpoints --ebgppeerid integer\_of\_one\_of\_peers

*\$vns3api/vnscubed.rb -K api -S "apidemopassword" -H 174.129.238.73* delete\_ebgp\_peer --endpoint 1 - ebgppeerid 1

**Response:**

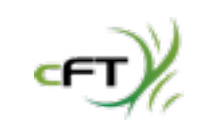

**Call:** create\_remote\_subnet (Removed from API, please use create\_ipsec\_tunnel) **Argument Switch:** --endpointid (integer), --subnet (CIDR) **Argument:** The "--endpointid" arg specifies the remote endpoints for which a subnet tunnel is to be created. The subnet is a CIDR specification for the subnet at the remote gateway. **Allowed Pre-License:** No

**Purpose:** Creates an IPsec tunnel to the remote gateway for communicating with the subnet specified.

**Note:** The endpoint info is returned along with a "remote\_subnets:" section. The endpoint IDs and remote subnets share the same numbering sequence. In this case with the endpoint having an ID of "1", the next endpoint or subnet gets an id of "2", as seen in this response.

command prompt>vnscubed.rb -K "api" -S "myapisecret" -H manager-ip-address create\_remote\_subnet - endpointid integer\_of\_one\_of\_the\_endpoints --subnet cidr\_spec

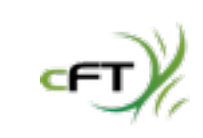

*\$vns3api/vnscubed.rb -K api -S "apidemopassword" -H 174.129.238.73* create\_remote\_subnet --endpointid 1 --subnet 192.168.1.0/24

#### **Response:**

remote\_subnets: "2": id: 2 subnet: 192.168.1.0/24

**Call:** delete\_remote\_subnet (Removed from API, please use delete\_ipsec\_tunnel) **Argument Switch:** --endpointid (integer), --subnetid (integer) **Argument:** The "--endpointid" arg specifies the remote endpoint for which a subnet tunnel is to be deleted. The "--subnetid" arg specifies a subnet which must be associated with the endpoint chosen. **Allowed Pre-License:** No

**Purpose:** Removes an IPsec tunnel to the remote gateway as specified by the subnet id.

command prompt>vnscubed.rb -K "api" -S "myapisecret" -H manager-ip-address delete\_remote\_subnet - endpointid integer\_of\_one\_of\_the\_endpoints --subnetid subnet\_id

*\$vns3api/vnscubed.rb -K api -S "apidemopassword" -H 174.129.238.73* delete\_remote\_subnet --endpointid 1 --subnetid 2

#### **Response:**

The endpoint info is returned.

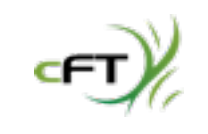

**Note:** The VNS3 Network firewall settings are distinct to the VNS3 manager the rules are set on. Due to the flexibility of software defined networking, it is not a "given" that all firewall rules put on one manager in a topology should be on all managers in the topology. If you have a multi-manager topology and want to have identical rules throughout the virtual network please use the API or the Web UI to copy the same rule set to all managers.

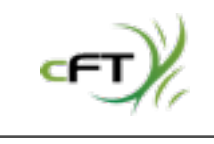

**Call:** desc\_firewall **Argument Switch:** None **Argument:** None **Allowed Pre-License:** No **Purpose:** Describes any firewall setting on the VNS3 Manager.

command prompt>vnscubed.rb -K "api" -S "myapisecret" -H manager-ip-address desc\_firewall

*\$vns3api/vnscubed.rb -K api -S "apidemopassword" -H 174.129.238.73* desc\_firewall

The response means "this rule at position 0" in the rule table. **Response:**

```
--- 
- - -s 192.168.11.5/32 -j ACCEPT
  - 0
```
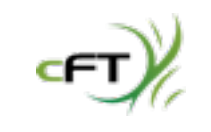

# VNS3 API: Firewall

#### **Call:** add\_firewall\_rule

**Argument Switch:** --rule (string), --position (positive or negative integer) **Argument:** The "--rule" arg is a string to add to the firewall at position --position in the list of rules. It is a string that needs to be compatible with a Linux "iptables" statement. The "--position" arg is the position which the rule will be inserted in the list of Firewall rules. The default is "-1", meaning at the top of the rule set.

#### **Allowed Pre-License:** No

**Purpose:** Adds a firewall rule to the VNS3 Manager's firewall.

command prompt>vnscubed.rb -K "api" -S "myapisecret" -H manager-ip-address add\_firewall-rule - position -1 --rule iptables\_string

*\$vns3api/vnscubed.rb -K api -S "apidemopassword" -H 174.129.238.73* add\_firewall\_rule --position -1 "-s 192.168.11.5/32" -j ACCEPT"

Note: This rule may not be relevant to the rest of the topology parameters and is just for example purposes. The response means "this rule at position 0" in the rule table. **Response:**

--- - - -s 192.168.11.5/32 -j ACCEPT - 0

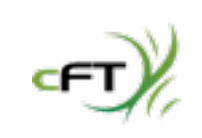

# VNS3 API: Firewall

- 
- 

#### **Call:** delete\_firewall\_rule **Argument Switch:** --position (positive integer) **Argument:** The "--position" arg is the position which the rule will be deleted in the list of Firewall rules. **Allowed Pre-License:** No **Purpose:** Removes a firewall rule from the VNS3 Manager's firewall.

command prompt>vnscubed.rb -K "api" -S "myapisecret" -H manager-ip-address delete\_firewall-rule -position position\_in\_rule\_list

*\$vns3api/vnscubed.rb -K api -S "apidemopassword" -H 174.129.238.73* delete\_firewall\_rule --position 0

#### **Response:**

-- rules: [] deleted: -s 192.168.11.5/32 -j ACCEPT

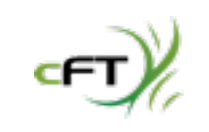

- 
- 
- 
- 

#### **Call:** desc\_routes **Argument Switch:** None **Argument:** None **Allowed Pre-License:** No

**Purpose:** Describes routes that this manager has access to via its network interfaces (virtual or otherwise) that it wants to publish to overlay network devices. Other VPN3 Managers will receive the route essentially instantly. Network clients will receive it when they get their next route push, which is normally on a reconnect or in neartime if they use the VNS3 routing agent on their cloud servers. Remote endpoints (other data centers) would not receive the route unless specified as part of their IPsec configuration AND the configuration of such a tunnel on the VNS3 manager.

command prompt>vnscubed.rb -K "api" -S "myapisecret" -H manager-ip-address desc\_routes

*\$vpn3api/vpncubed.rb -K \$common\_api\_key -S \$common\_api\_secret -H \$manager1 desc\_routes*

#### **Response:**

 $--- {\}$ 

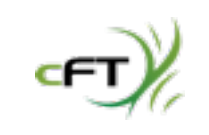

# **Call:** add\_route

#### **Argument Switch:** --cidr (CIDR)

**Argument:** The "--cidr" argument is the CIDR of a route that the VNS3 Manager has access to that it wants to publish throughout the routing tables of the overlay network. **Allowed Pre-License:** No

**Purpose:** Pushes routes that this manager has access to via its network interfaces (virtual or otherwise) that it wants to publish to overlay network devices.

command prompt>vnscubed.rb -K "api" -S "myapisecret" -H manager-ip-address add\_route --cidr cidrstring-of-interface-i-am-connected-to

*\$vpn3api/vpncubed.rb -K \$common\_api\_key -S \$common\_api\_secret -H \$manager1 add\_route --cidr "10.1.10.10/32"*

#### **Response:**

10.1.10.10/32: netmask: 255.255.255.255 id: 167840266-32 cidr: 10.1.10.10/32

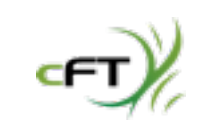

#### **Call:** delete\_route

**Argument Switch:** --id (id from desc\_route or add\_route response) **Argument:** The "--id" argument is the id number of the route as returned in the add\_route response, or from the desc\_routes response.

#### **Allowed Pre-License:** No

**Purpose:** Deletes routes that this manager has access to via its network interfaces (virtual or otherwise) but that it wants to "un-publish" to overlay network devices.

command prompt>vnscubed.rb -K "api" -S "myapisecret" -H manager-ip-address delete\_route --id route-id *\$vpn3api/vpncubed.rb -K \$common\_api\_key -S \$common\_api\_secret -H \$manager1 delete\_route --id* 

*167840266-32*

### **Response:**

 $--- {\}$ 

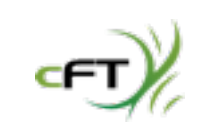

### VNS3 API: Routes

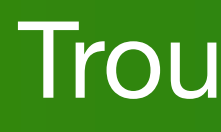

**Issue appears to be "hopping" on and off the network.** This is usually the result of the same client keys being installed on two client machines in the network. Only one client machine can use a set of credentials at a given time.

**Fetch Keyset appears to hang or not work.** Check to see if the Amazon security group is correct for port 8000 between the manager you are getting the keyset from and the manager you are do the fetch from. If they are separated across Amazon USA and Amazon EU you will need to have thier security group reference the public IP addresses. When you do the "Fetch Keyset" command use the managers public IP address.

**Manager IDs seem correct, EC2 security groups seem correct, but managers, especially ones launched via separate launch commands will not "peer".** Review your worksheet and your launch commands. Ensure that the managers were all launched with the same alphanumeric string.

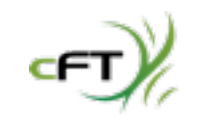

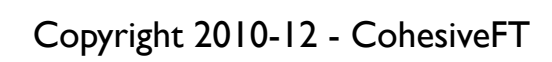

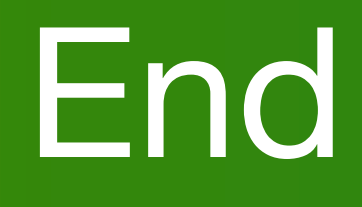

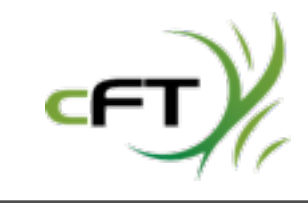